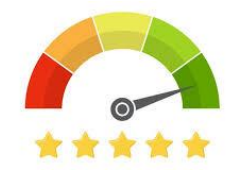

# GUIDA OPERATIVA PER L'ACCESSO AL SERVIZIO «TI ACCOMPAGNO IN BANCA»

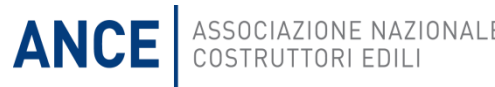

## Come richiedere il rating

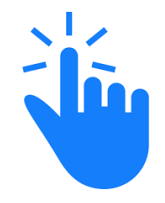

Sul portale ANCE alla sezione «per le imprese», una sezione dedicata a Ti accompagno in banca

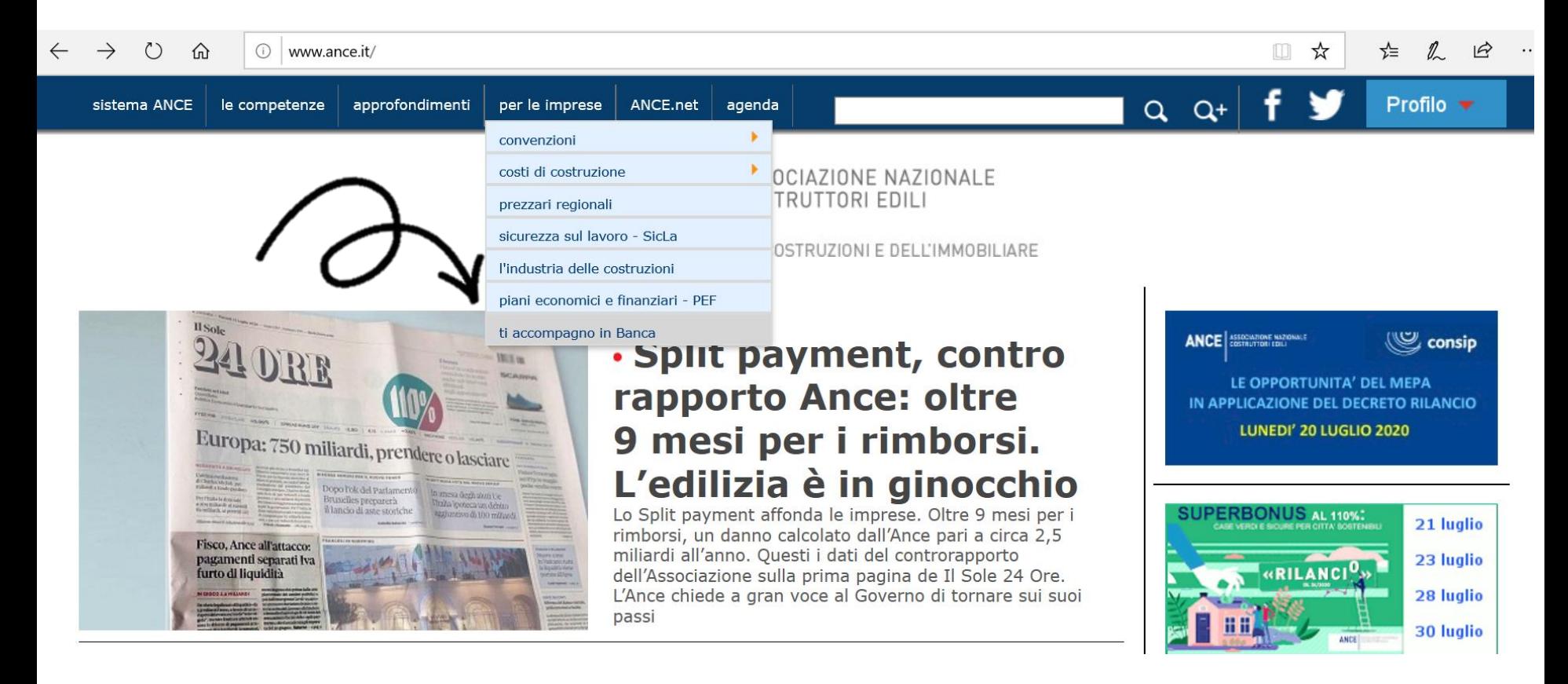

**ANCE** 

ASSOCIAZIONE NAZIONALE<br>COSTRUTTORI EDILI

### Come richiedere il rating Basta un semplice click su «effettua il login»

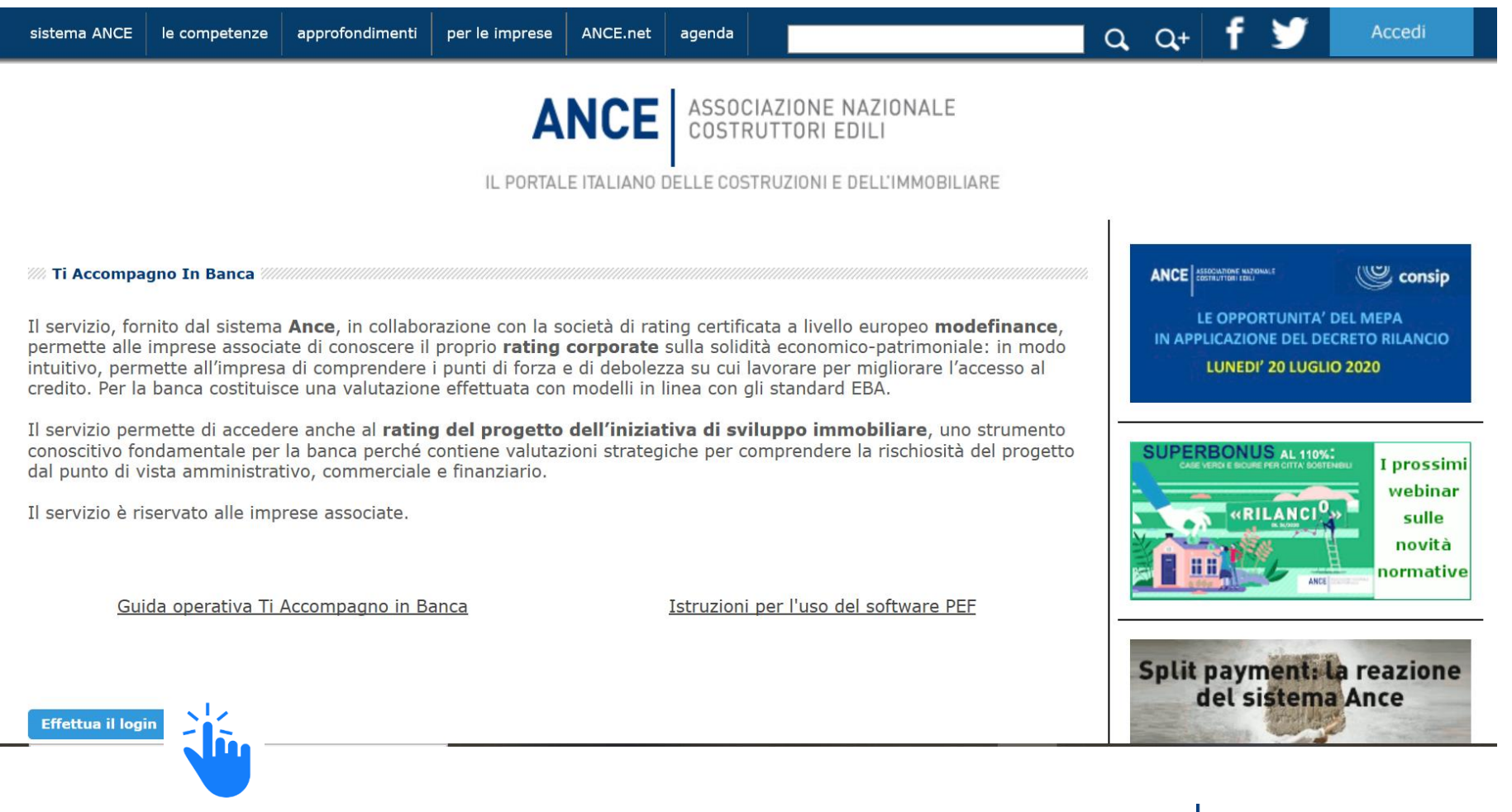

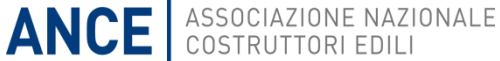

### Come richiedere il rating

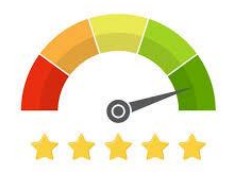

Inserendo le proprie credenziali, le imprese associate alle AT aderenti al servizio e in regola con i contributi, potranno accedere al servizio

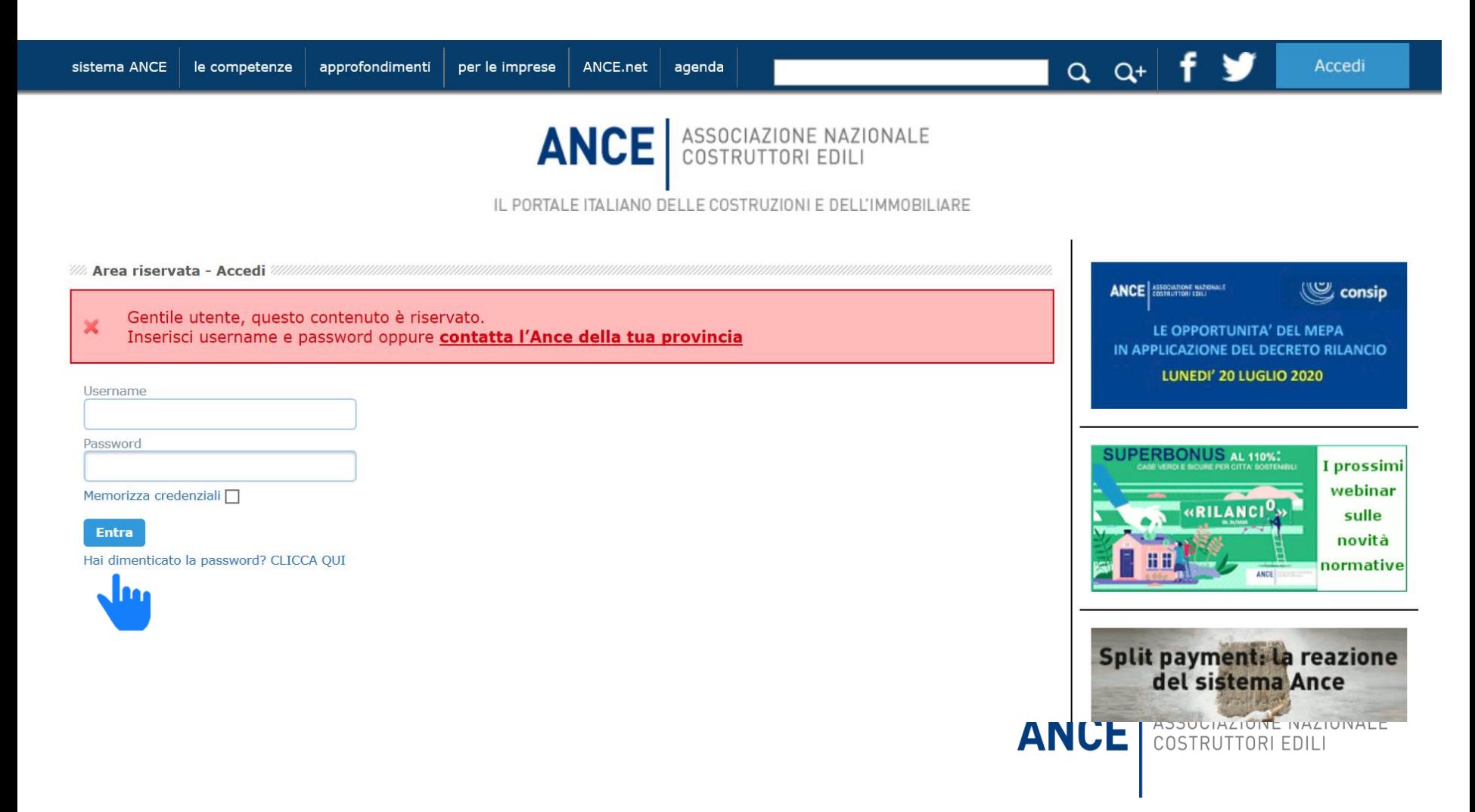

# Come richiedere il rating

agenda

### Cliccare «Accedi al servizio»

le competenze

**WA Ti Accompagno In Banca** 

tematiche

sistema ANCE

Il servizio, fornito dal sistema Ance, in collaborazione con la società di rating certificata a livello europeo modefinance, permette alle imprese associate di conoscere il proprio rating corporate sulla solidità economico-patrimoniale: in modo intuitivo, permette all'impresa di comprendere i punti di forza e di debolezza su cui lavorare per migliorare l'accesso al credito. Per la banca costituisce una valutazione effettuata con modelli in linea con gli standard EBA.

ANCE.net

per le imprese

Il servizio permette di accedere anche al rating del progetto dell'iniziativa di sviluppo immobiliare, uno strumento conoscitivo fondamentale per la banca perché contiene valutazioni strategiche per comprendere la rischiosità del progetto dal punto di vista amministrativo, commerciale e finanziario.

Il servizio è riservato alle imprese associate.

Guida operativa Ti Accompagno in Banca

Istruzioni per l'uso del software PEF

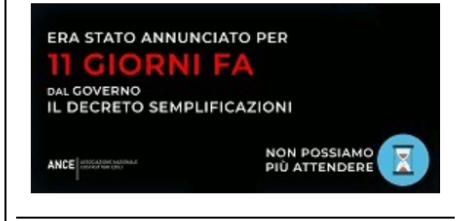

Profilo v

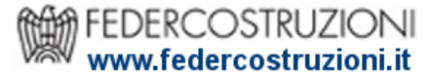

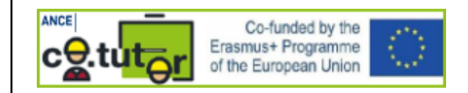

**SUI MEDIA Interventi del Presidente Buia** 

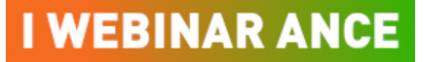

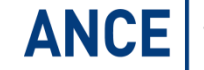

 $Q$   $Q^+$ 

**ANCE** SSOCIAZIONE NAZIONALE

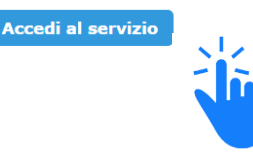

### La scelta del rating

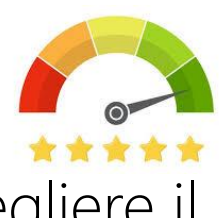

#### Una volta approdati sulla piattaforma, l'impresa potrà scegliere il tipo di rating da richiedere

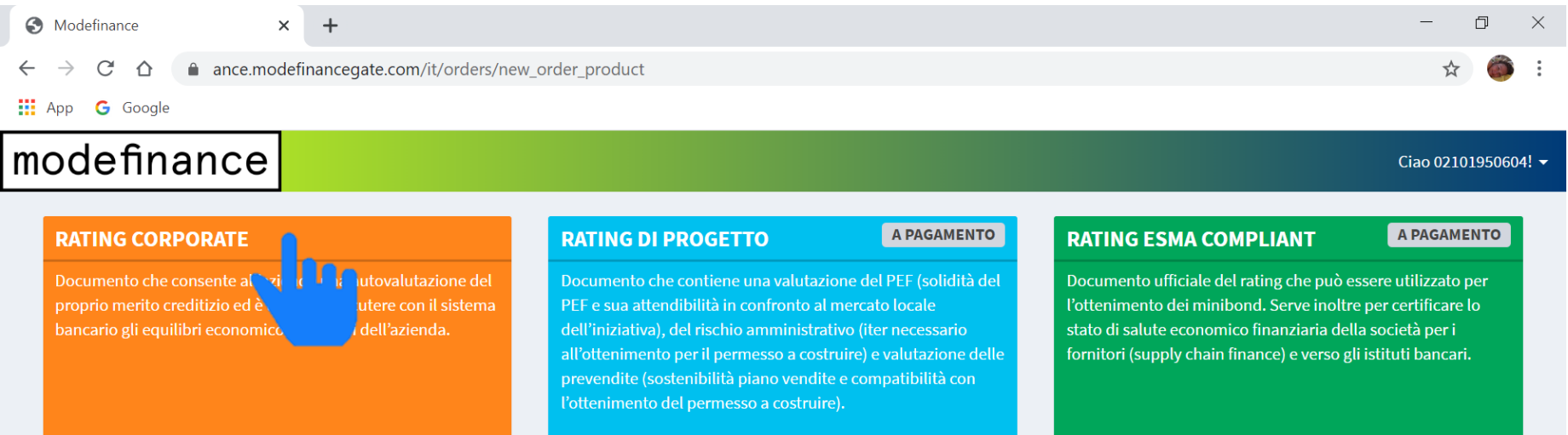

W,

**Harry** 

X

耳

**K** Torna alla lista degli ordini

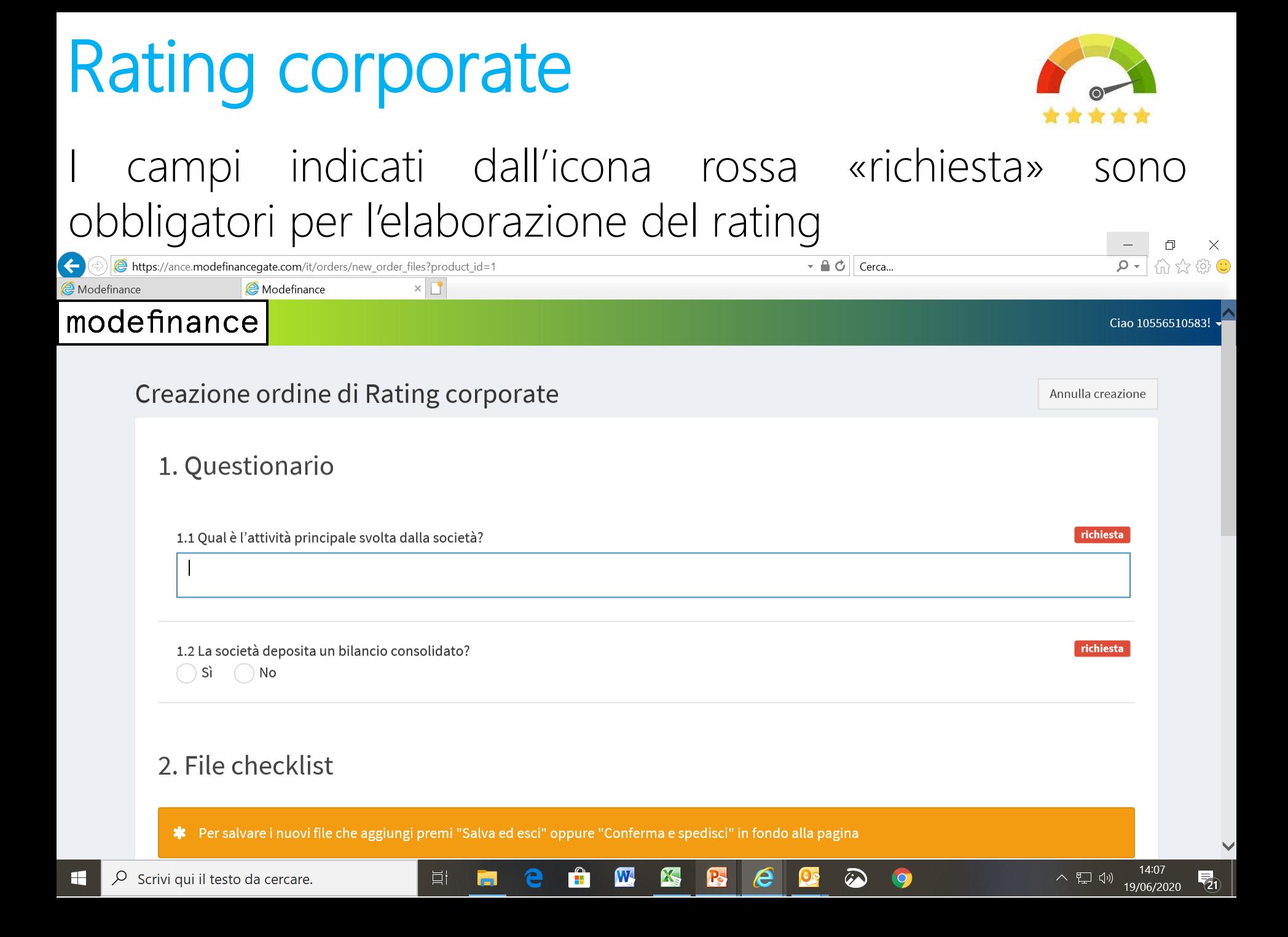

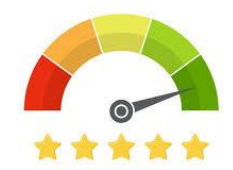

#### Cliccando su «aggiungi file» è possibile caricare i file richiesti in formato Excel, PDF o Word  $\sqrt{2}$

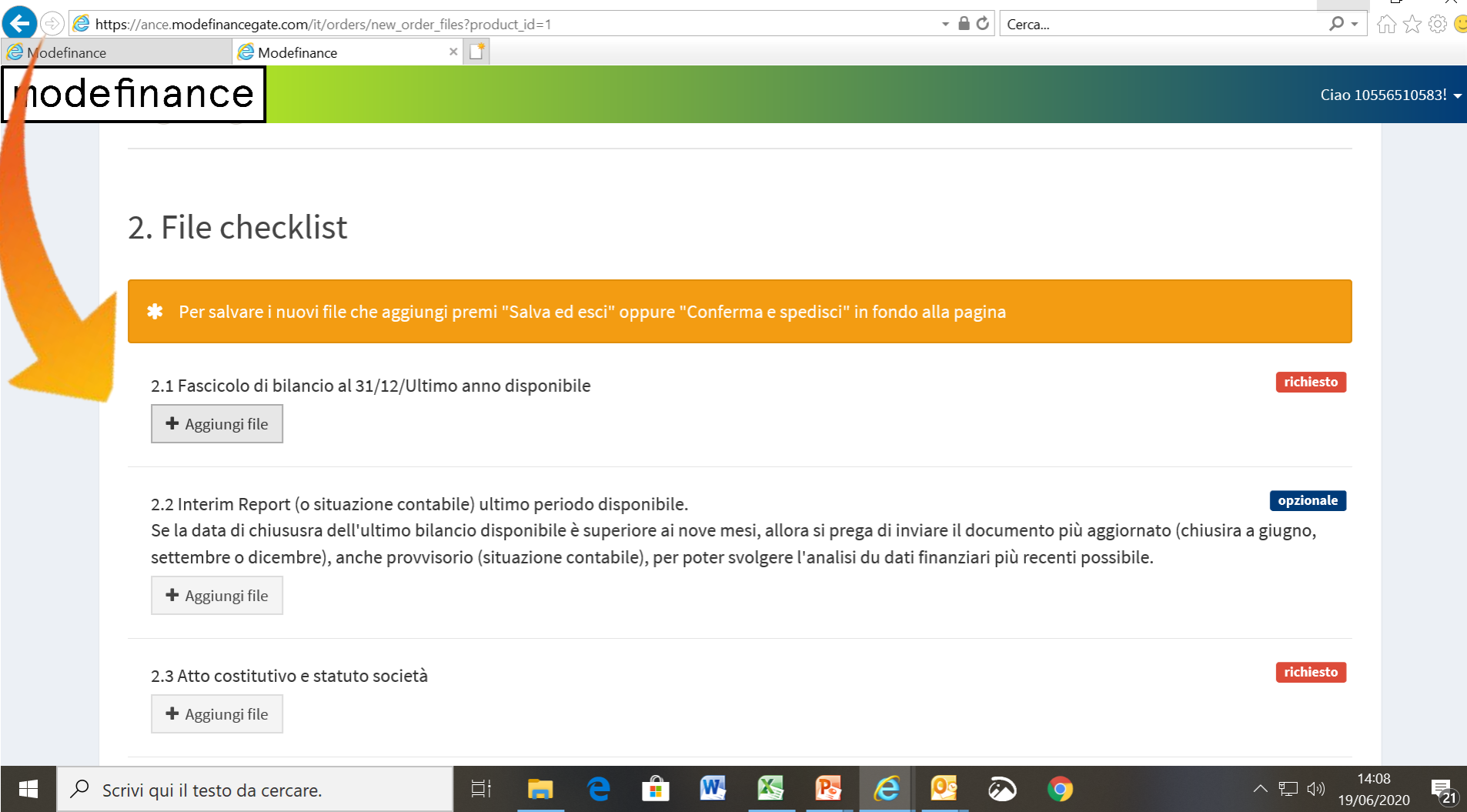

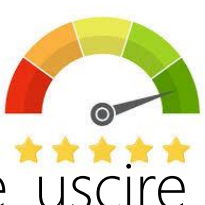

Dopo aver cliccato su «accetta privacy«, si potrà Salvare e uscire per terminare o ricontrollare il processo di caricamento in un secondo momento….

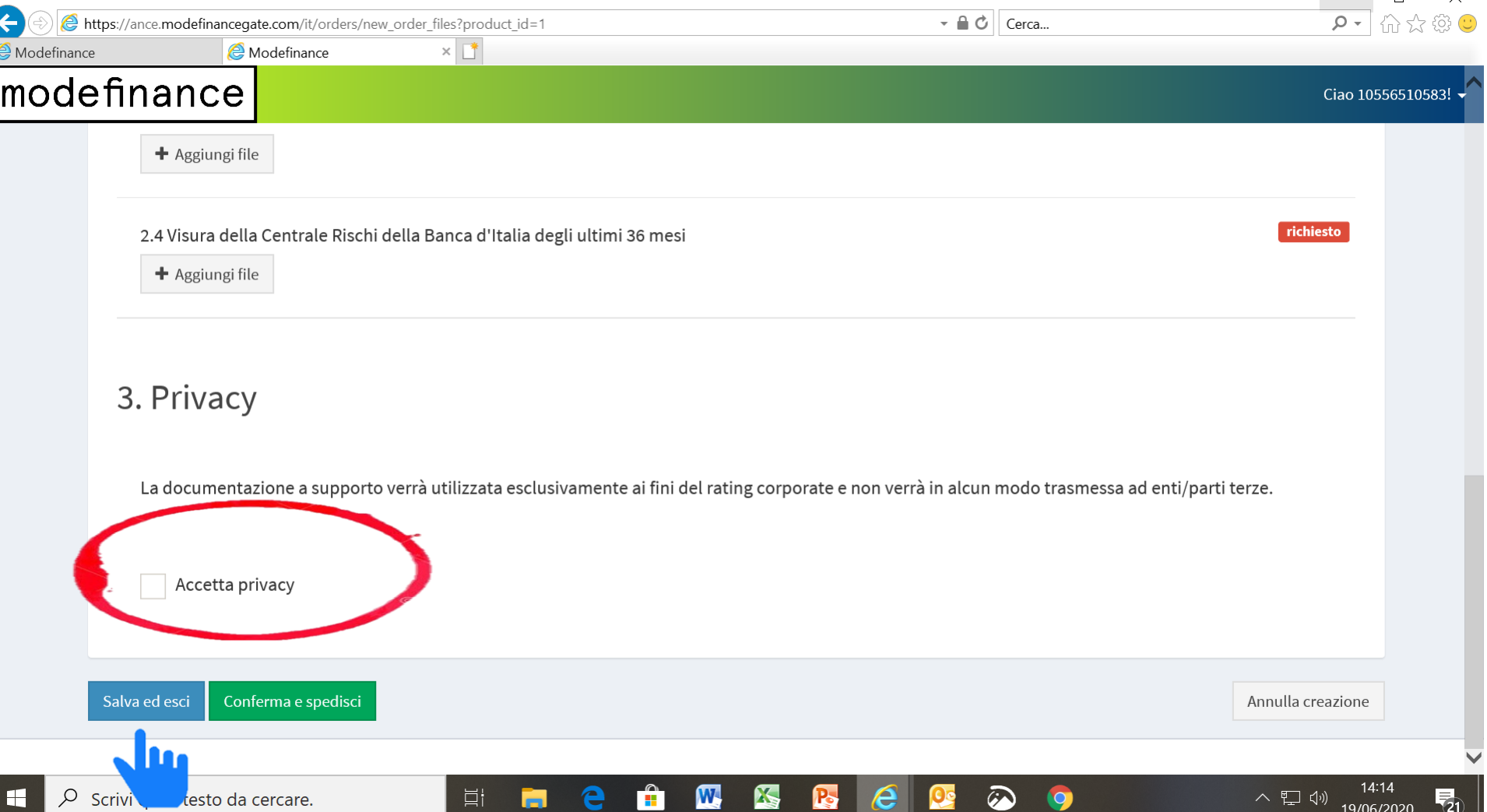

### La richiesta risulterà ancora in preparazione

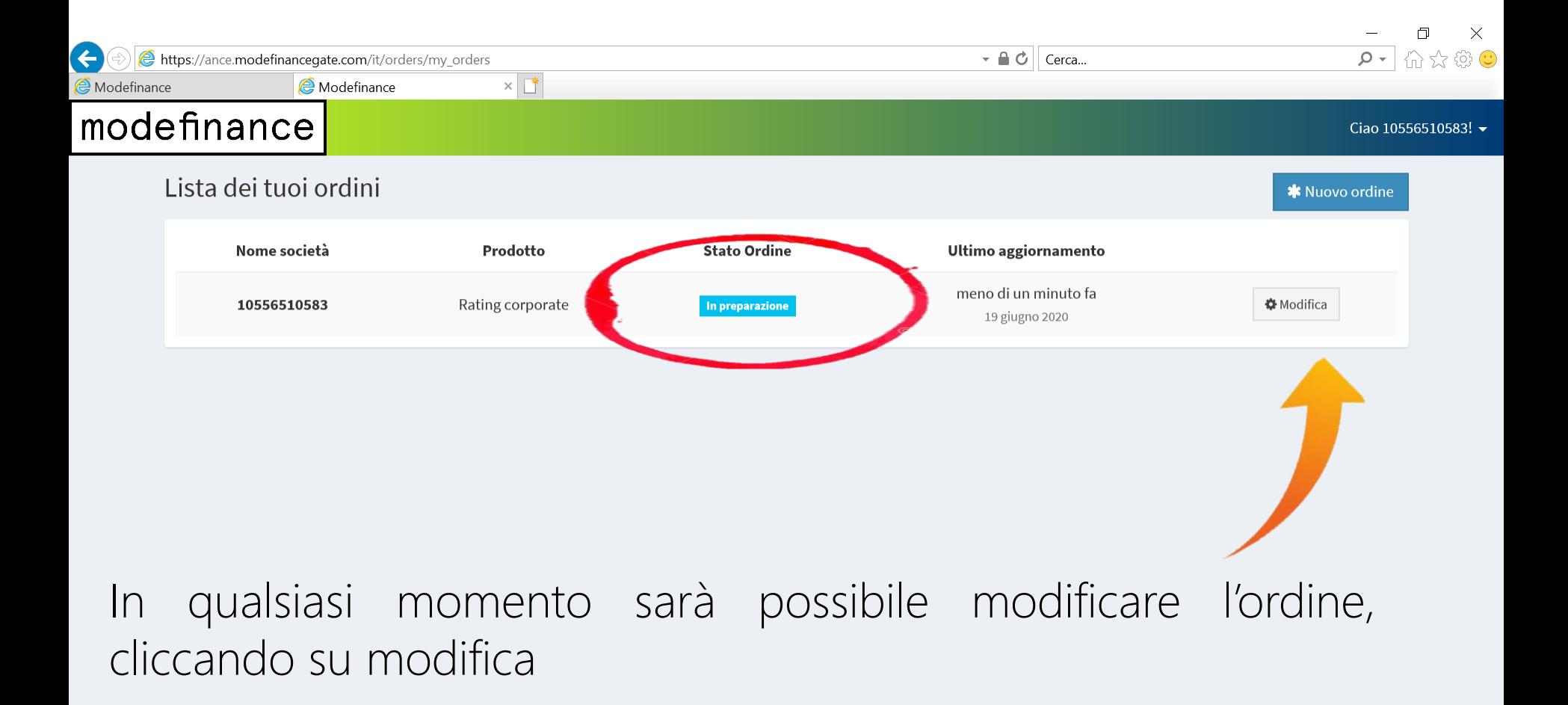

 $\boldsymbol{\mathrm{W}}$ 

ËÌ

Ξi

X,

14.21

19/06/2020

 $\overline{\mathbf{F}}_0$ 

△ 聖 (1)

 $\overline{O}$ 

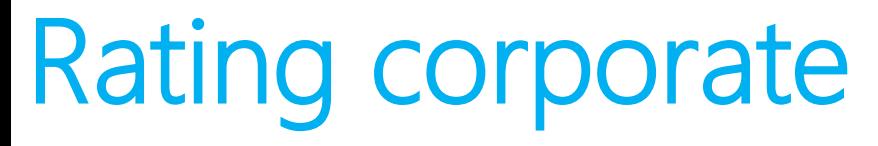

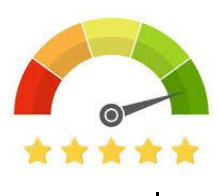

#### …oppure confermare il caricamento e spedire tutta la documentazione a modefinance

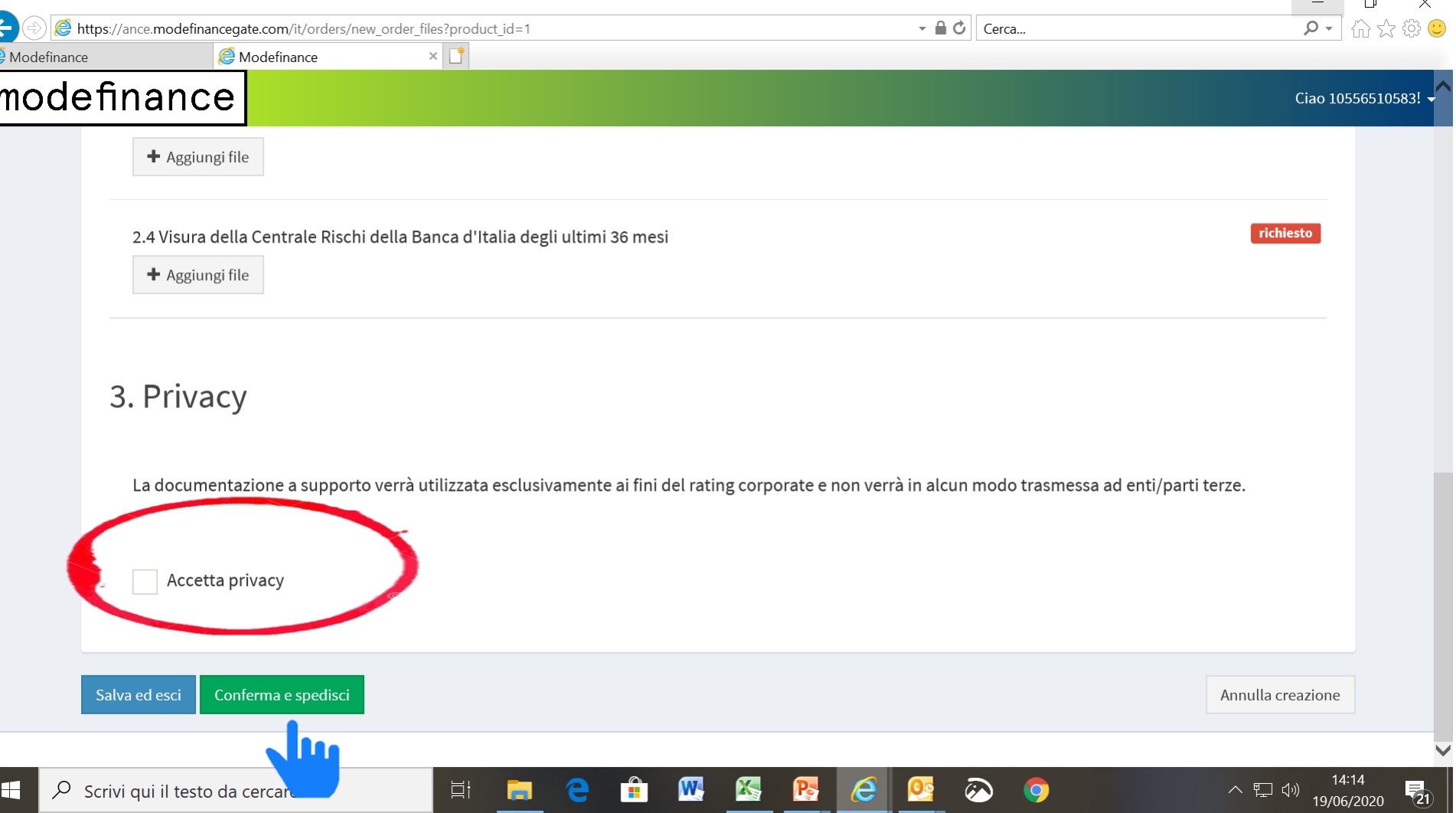

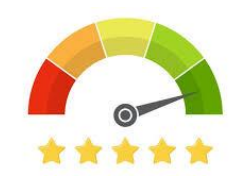

#### L'ordine risulterà confermato e si avvierà così il processo di elaborazione del rating da parte di modefinance

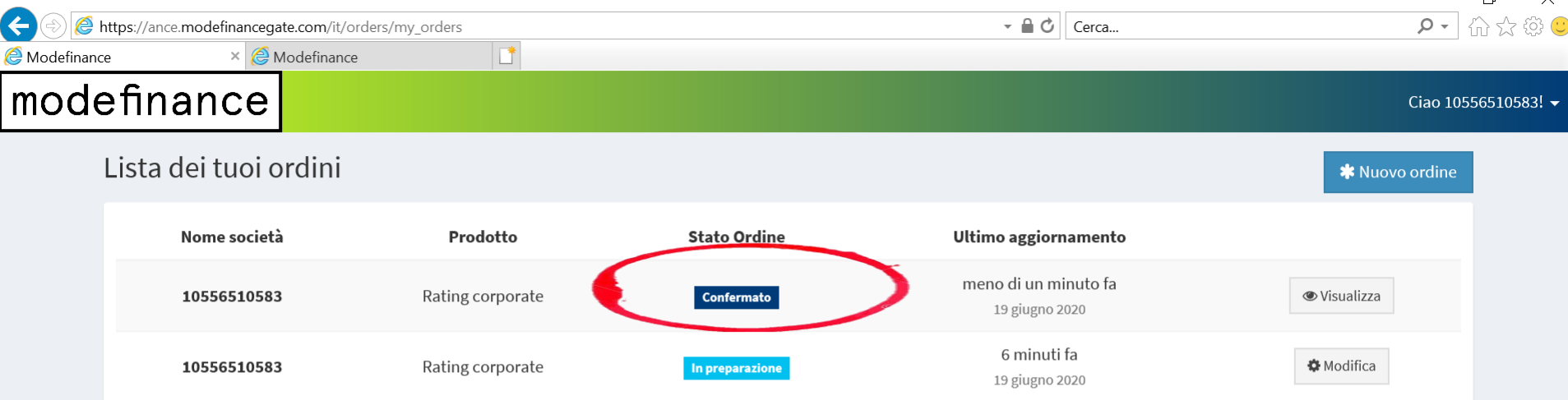

W.

н.

**K** 

r.

e

**目** 

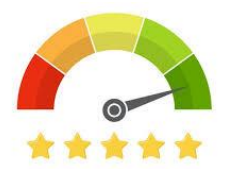

#### Prodotto disponibile al costo di 1.500 euro a carico dell'impresa

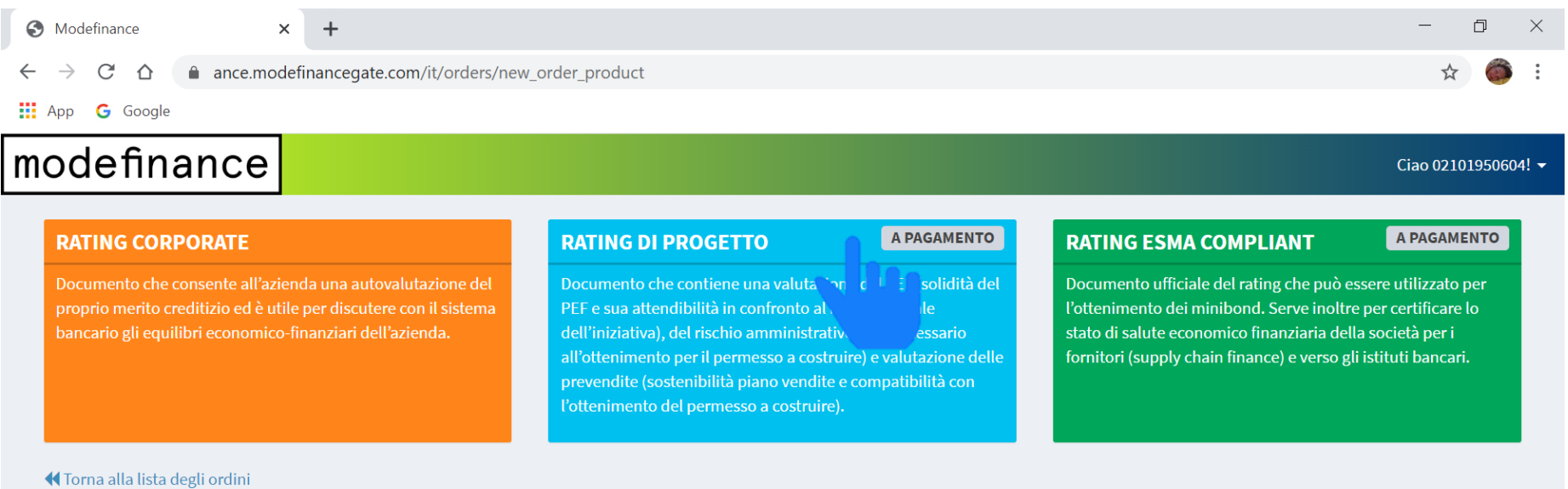

W

шI

A.

P,

耳

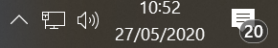

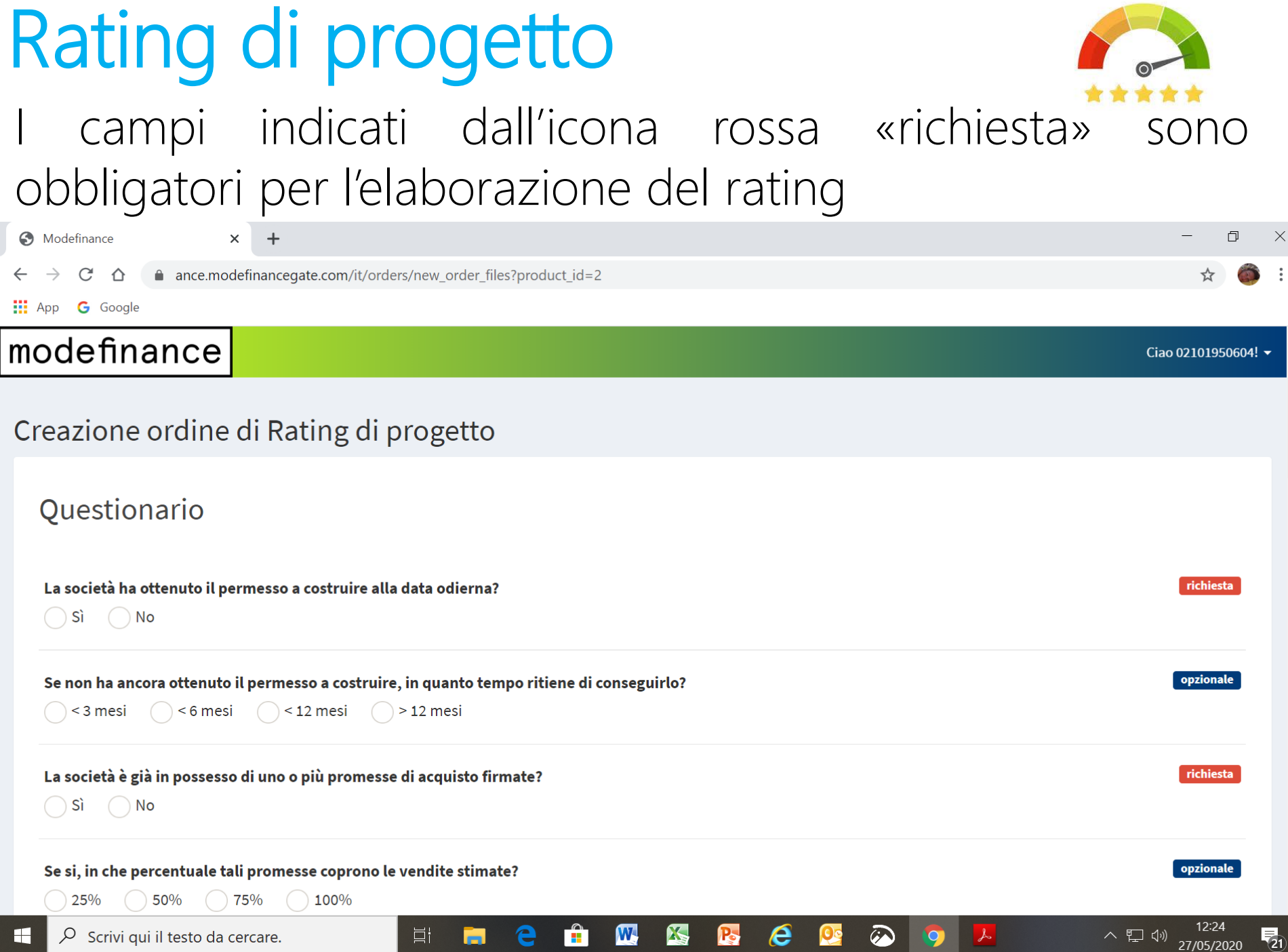

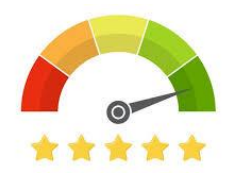

#### Cliccando su «aggiungi file» è possibile caricare i file richiesti in formato Excel, PDF o Word

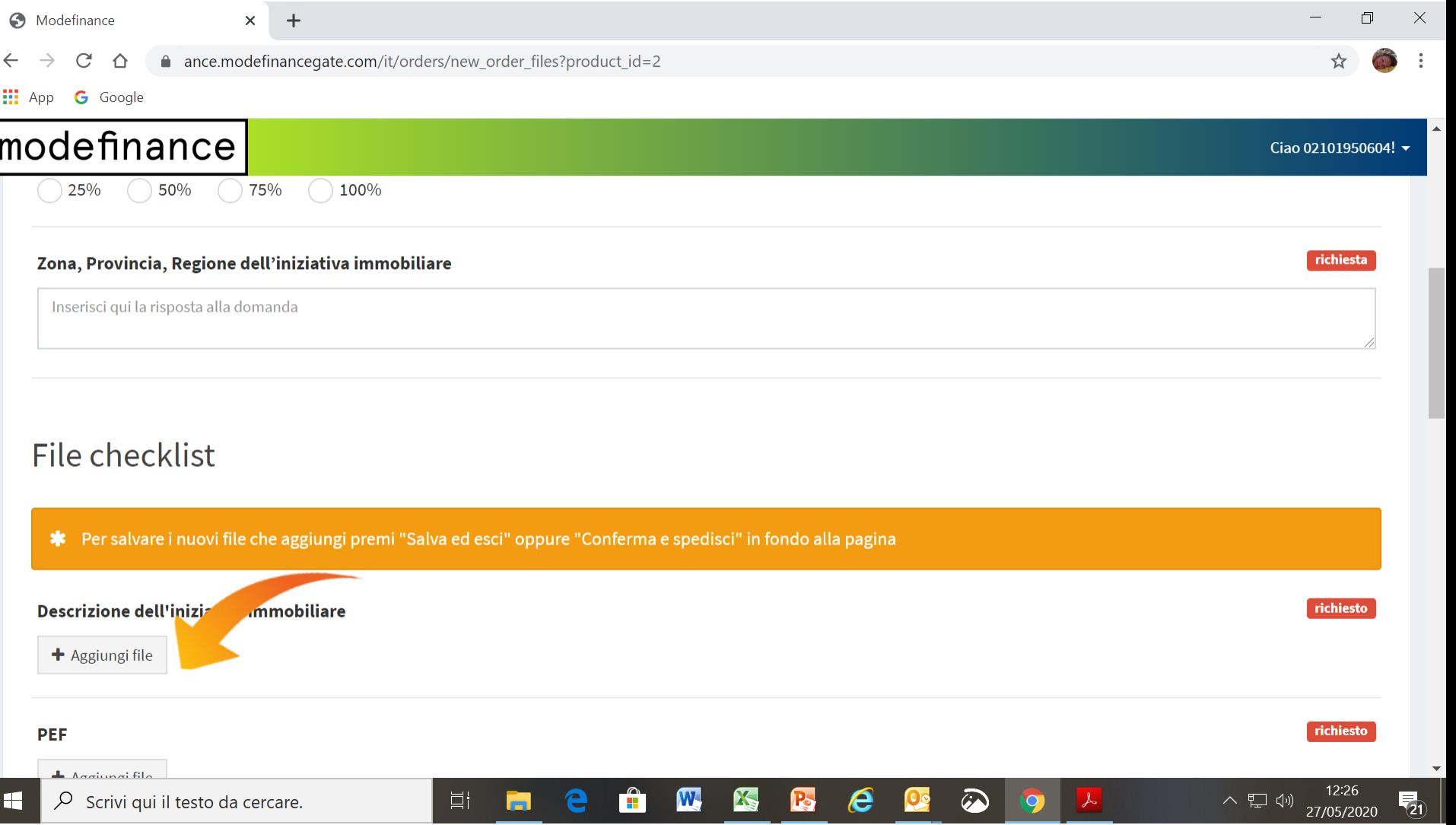

Dopo aver cliccato su «accetta privacy«, si potrà Salvare e uscire per terminare o ricontrollare il processo di caricamento in un secondo momento

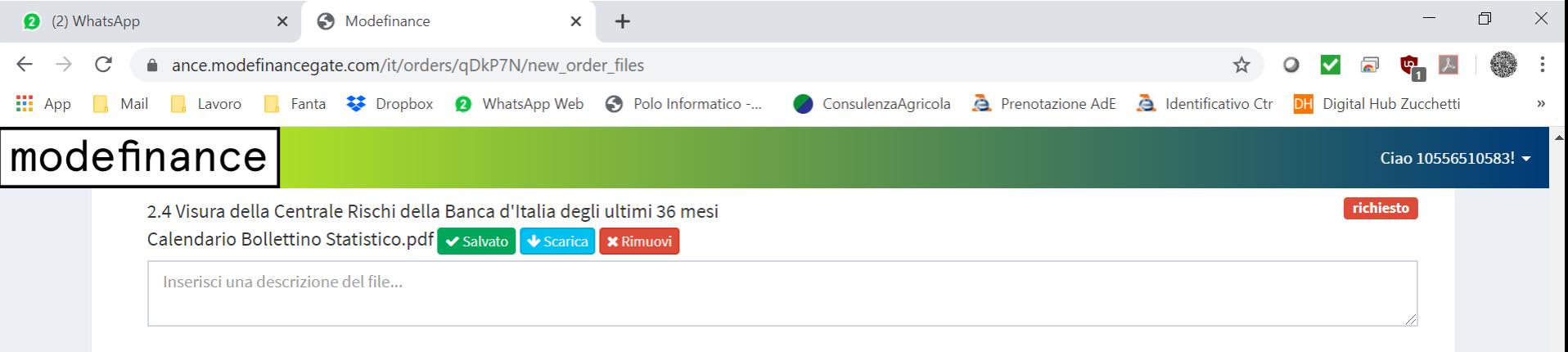

#### 3. Privacy

La documentazione a supporto verrà utilizzata esclusivamente ai fini del rating corporate e non verrà in alcun modo trasmessa ad enti/parti terze.

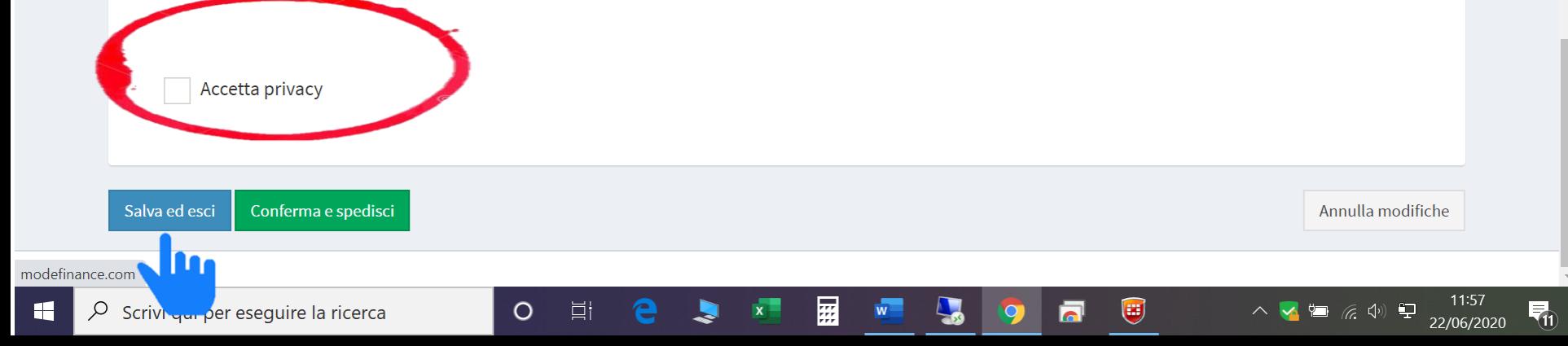

#### Prodotto disponibile al costo di 1.500 euro che dovrà essere sostenuto dall'impresa

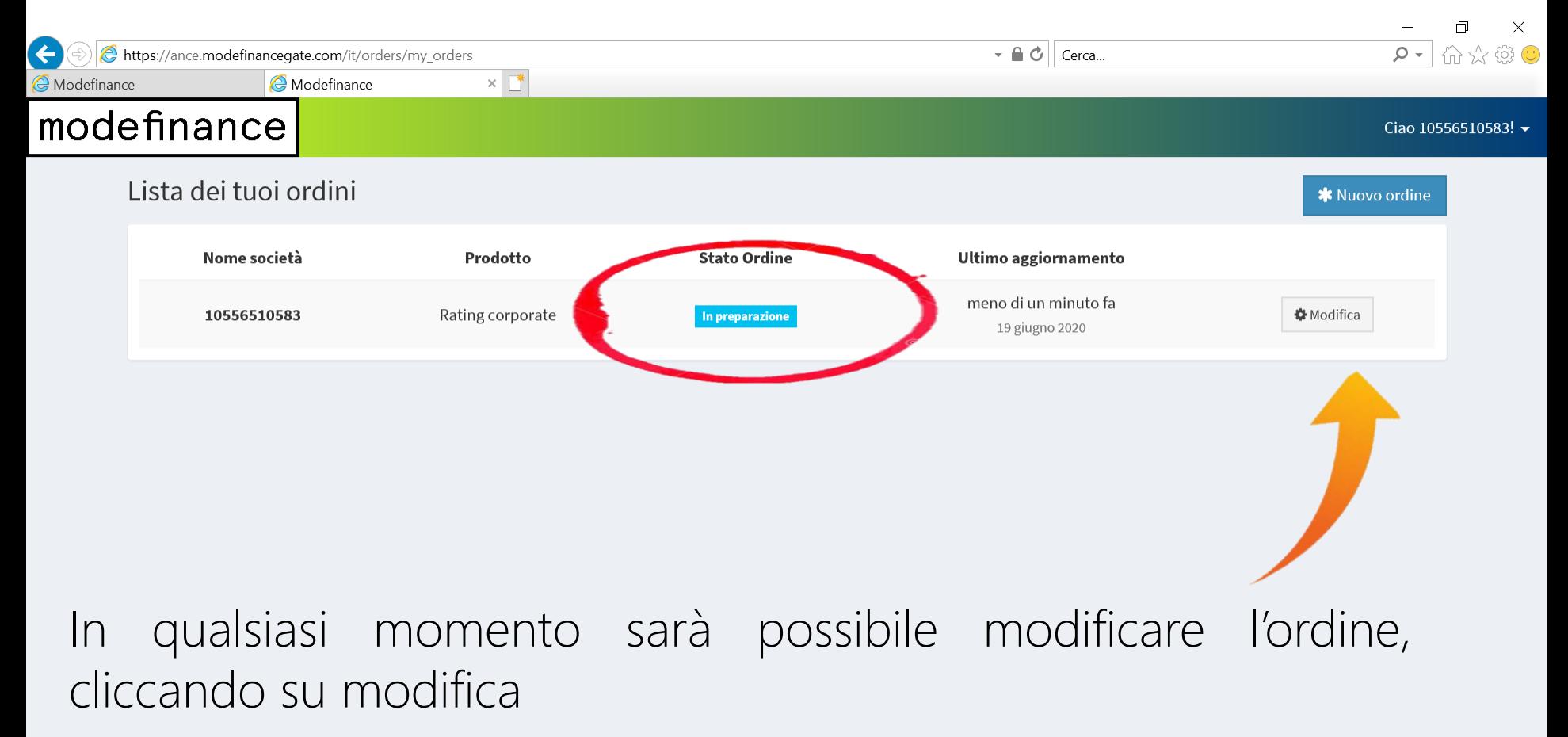

 $\boldsymbol{\mathrm{W}}$ 

TH.

Ξi

X,

△ 聖 (1)

 $\overline{O}$ 

 $\overline{\P_{20}}$ 

19/06/2020

Accetta privacy

O Scrivi qui per eseguire la ricerca

Conferma e spedisci

 $\circ$ 

耳

Salva ed esci

modefinance.com

H

#### …oppure confermare il caricamento e spedire tutta la documentazione a modefinance

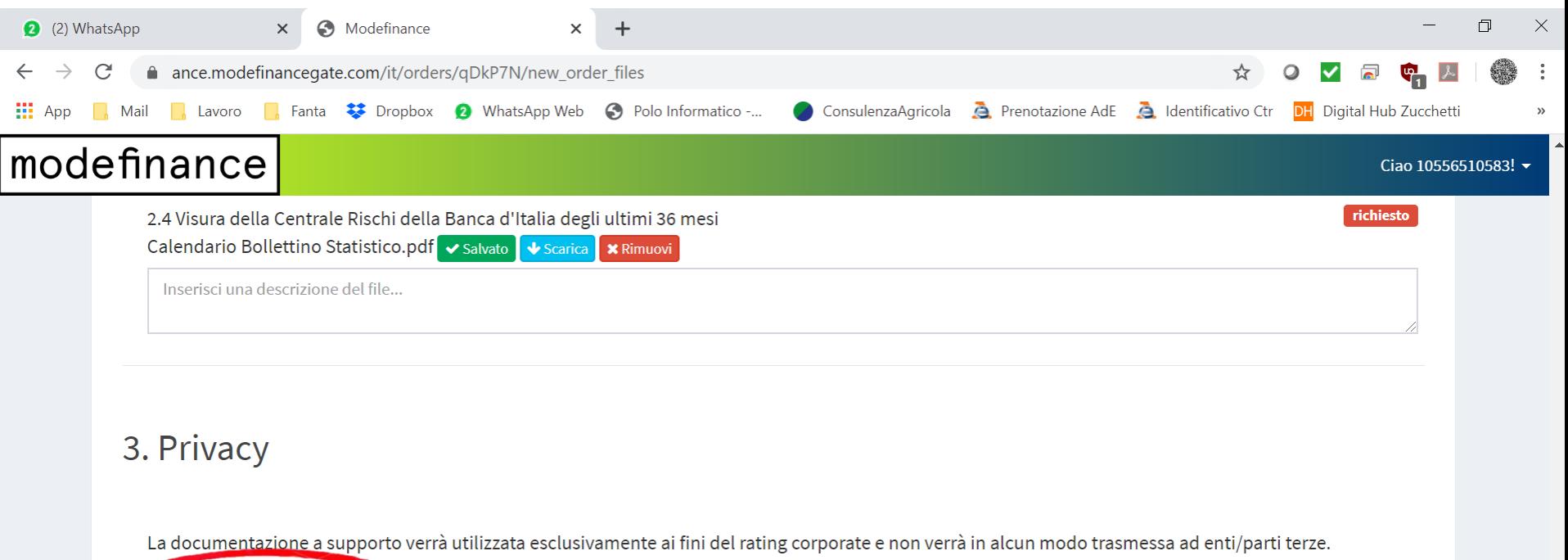

薑

Annulla modifiche

√但后(1) 里

 $\left( \mathbf{H}\right)$ 

11:57

22/06/2020

唏

L'ordine risulterà confermato e si avvierà così il processo di elaborazione del rating da parte di modefinance

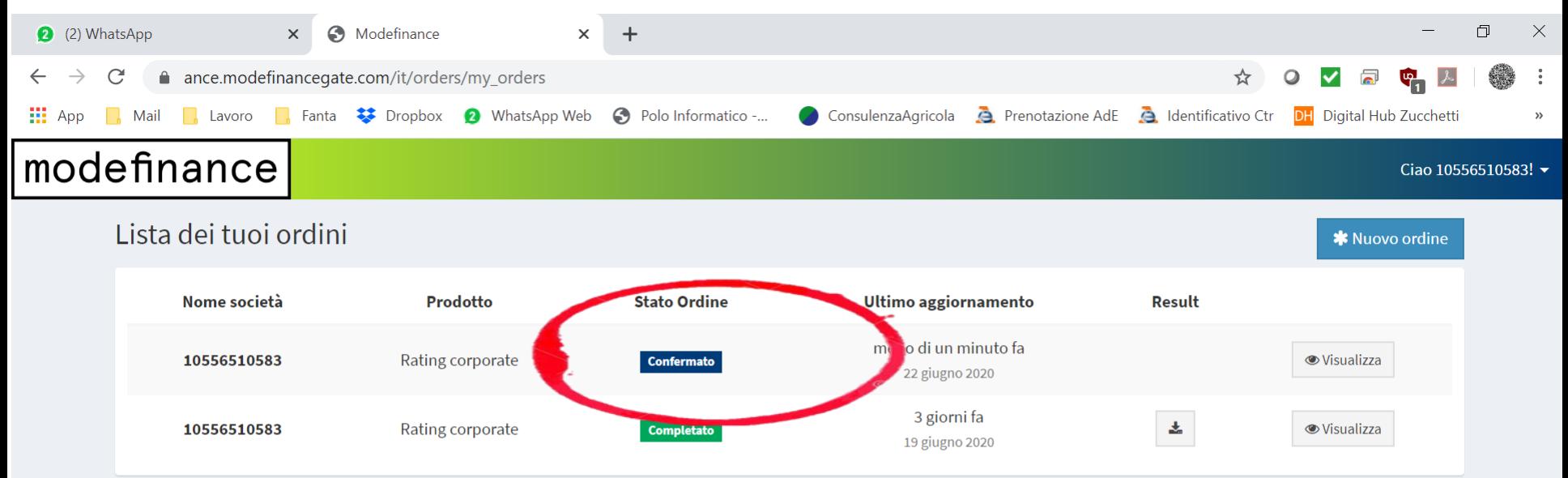

霊

 $\left( \mathbf{H}\right)$ 

八人但后中

看

22/06/2020

 $\circ$ 

耳

### Il flusso delle informazioni: le AT costantemente aggiornate e al centro del processo

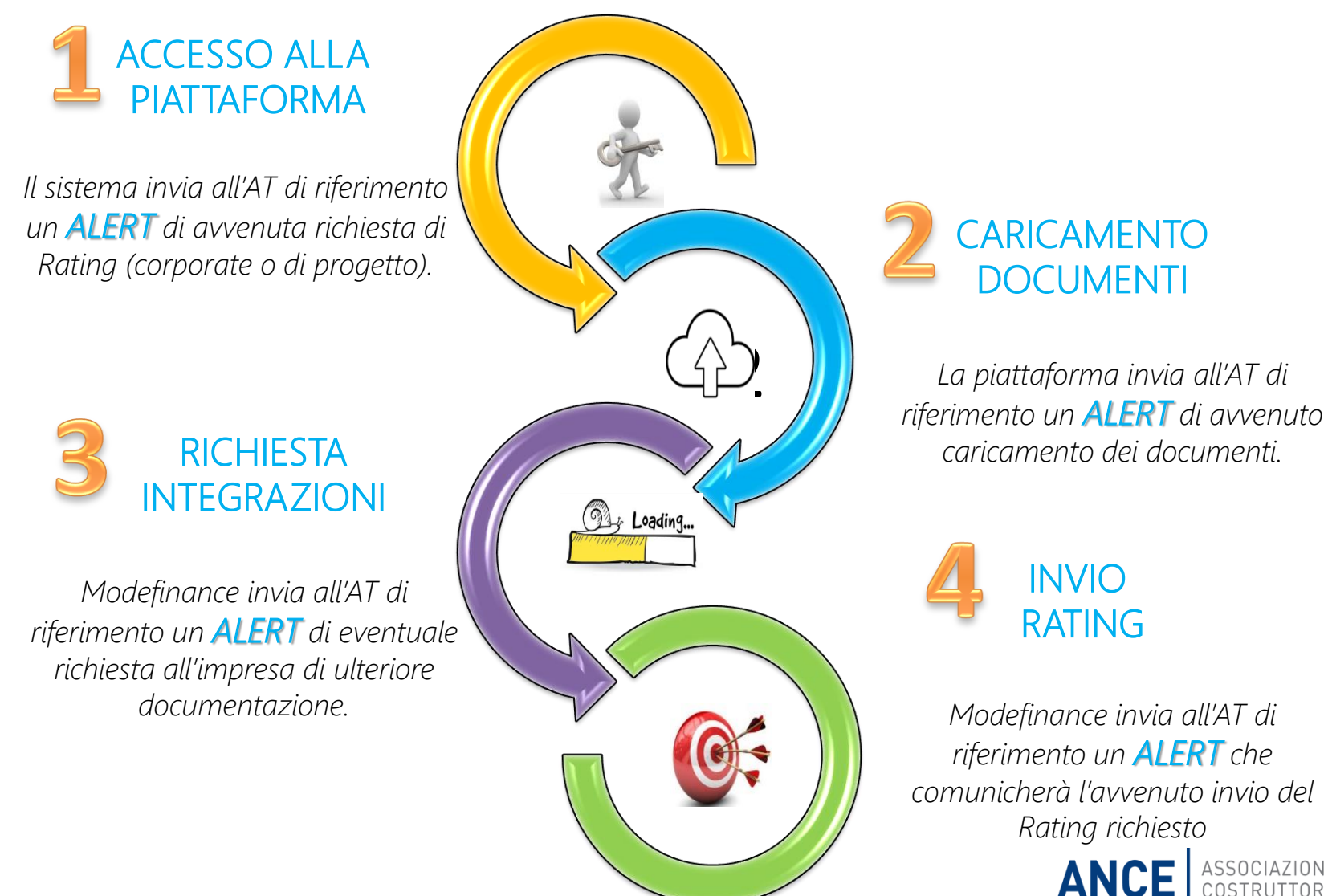

ASSOCIAZIONE NAZIONALE<br>COSTRUTTORI EDILI